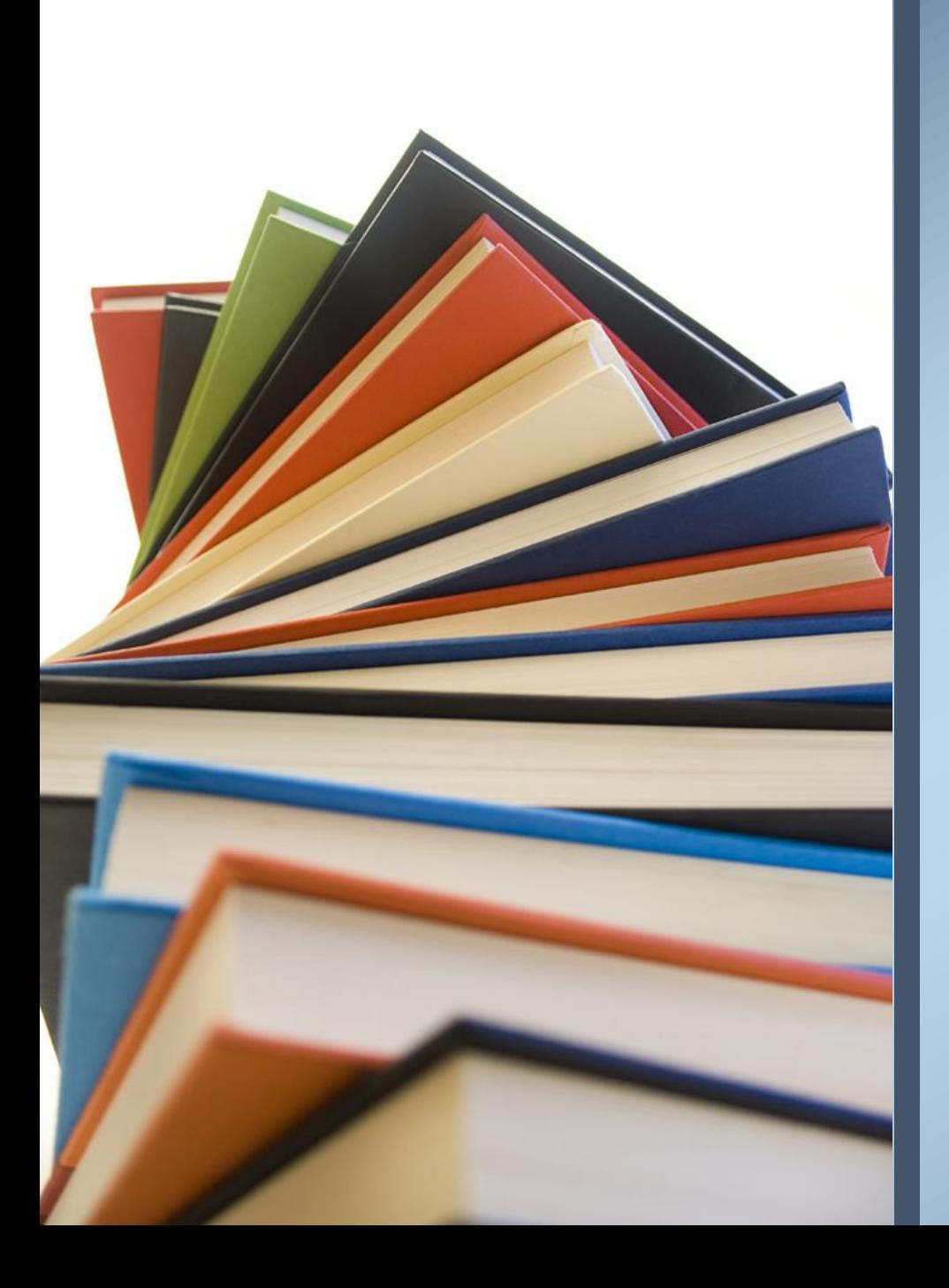

## **Xello Course Option Entry**

**Waterdown District High School**

# Grades 10 Grade 11

- Must choose <u>8</u> courses per year.
- Each course must be in the appropriate pathway: Applied→College, Academic→University
- All students must choose 1 Alternate Elective (only used in case a course is cancelled.)
- Check prerequisites in the course flowcharts if you're unable to choose a desired course.
- Keep in mind course requirements for future college/university/apprenticeship programs. Research NOW!

# Grades 11 Grade 12

- Must choose 6-8 courses to ensure graduation and post-secondary requirements are met
- All students must choose **1 Alternate Elective** (only used in case a course is cancelled.)
- If 6 courses are selected then choose both: **STUDY1 (SEM1) & STUDY2 (SEM2)**
- If 7 courses are selected then choose: **STUDYH (SEM1 or SEM2)**
- Universities require **6 Grade 12 M or U courses (COOP does not count)**
- **Example 20 Figure 10 Research** on-line the College or University of your choice for program admission requirements
- Students need to research post-secondary course requirements on the following websites:

[www.ontariocolleges.ca](http://www.ontariocolleges.ca/) (Ontario Colleges) [www.ontariouniversitiesinfo.ca](http://www.ontariouniversitiesinfo.ca/) (Ontario Universities)

**Prior to Entering The Hub, visit the WDHS website and go to the \*\*Course Selections\*\* tab.** 

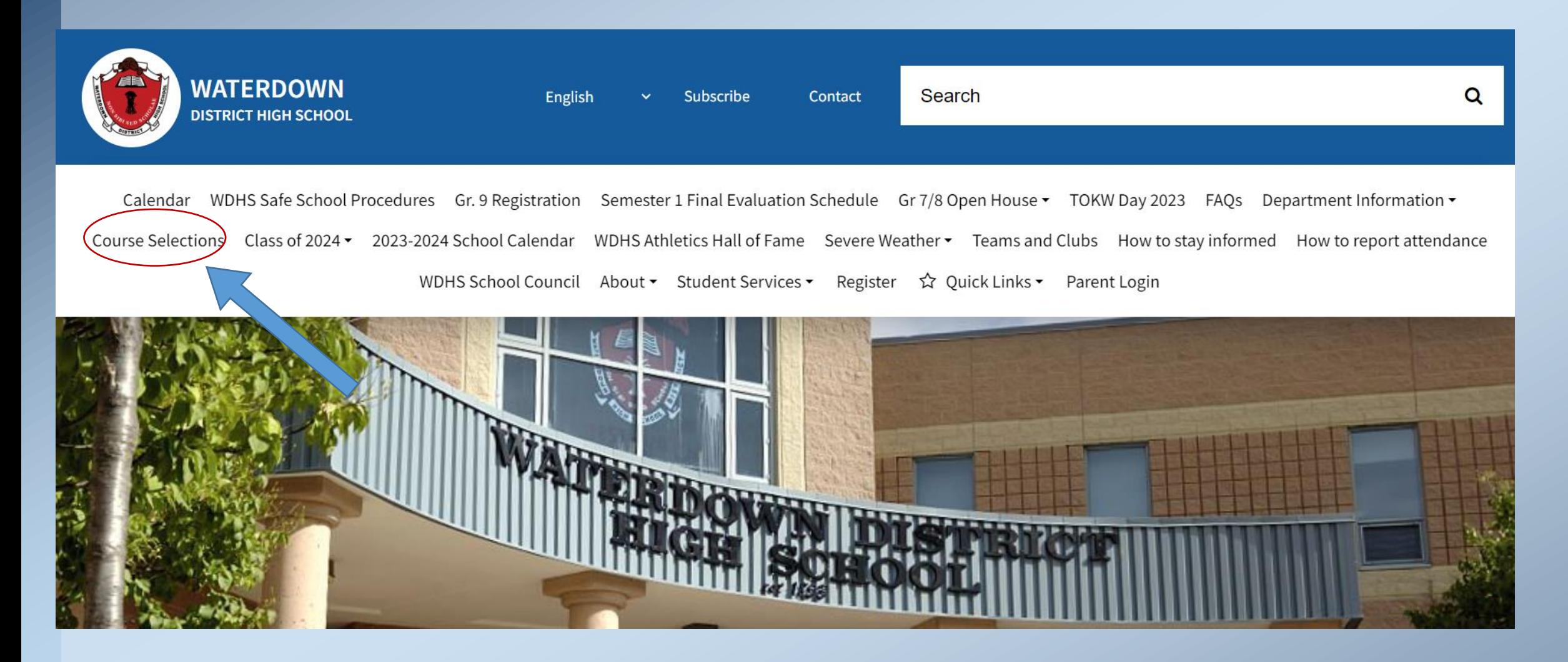

#### **Click on WDHS Course Offerings 2021 – 2022 (.pdf) to reveal the Course Offerings for next school year**

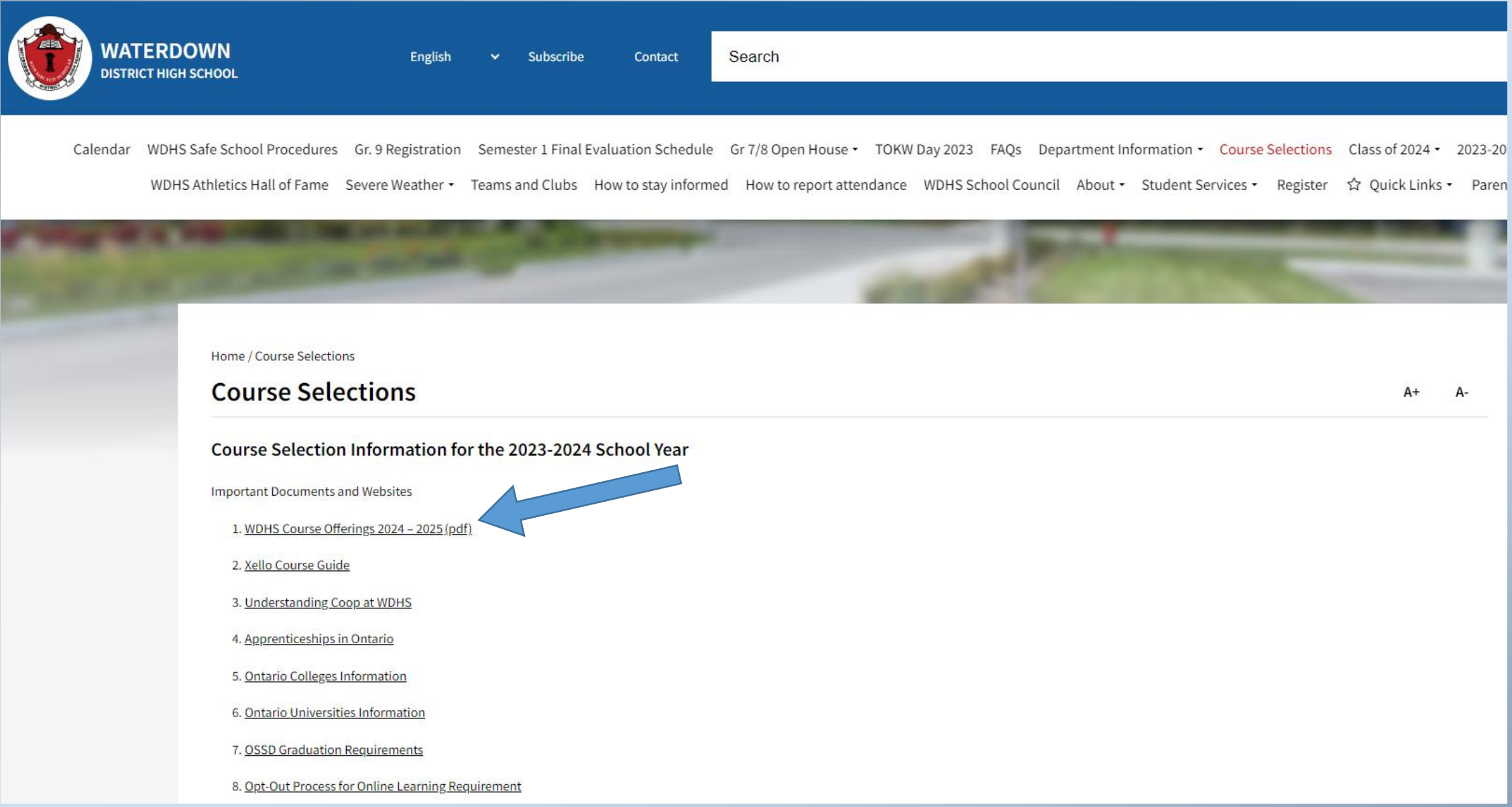

#### WDHS COURSE OFFERINGS (2024-2025)

Note: PLEASE CHOOSE YOUR COURSE SELECTIONS CAREFULLY! The more effort you place in choosing courses, the more likely you will be provided wit a suitable timetable. NOTE: eLearning courses are listed on our school website under Course Selection Information

**BAATE** 

#### **Ontario Secondary School Diploma (O.S.S.D.) Requirements**

- To graduate high school with an Ontario Secondary School Diploma, students must have:
- V 30 credits (18 compulsory, 12 optional). See www.edu.gov.on.ca/extra/eng/ppm/graduate.pdf<br>V 40 Community Involvement Hours. See http://www.hwdsb.on.ca/secondary/graduation-information/diploma-requirements/cih/
- 
- Successfully completed the provincial literacy requirement. See Ontario Secondary School Literacy Test EOAO

**This file outlines all the courses potentially offered next school year. A course will run dependant on the demand.** 

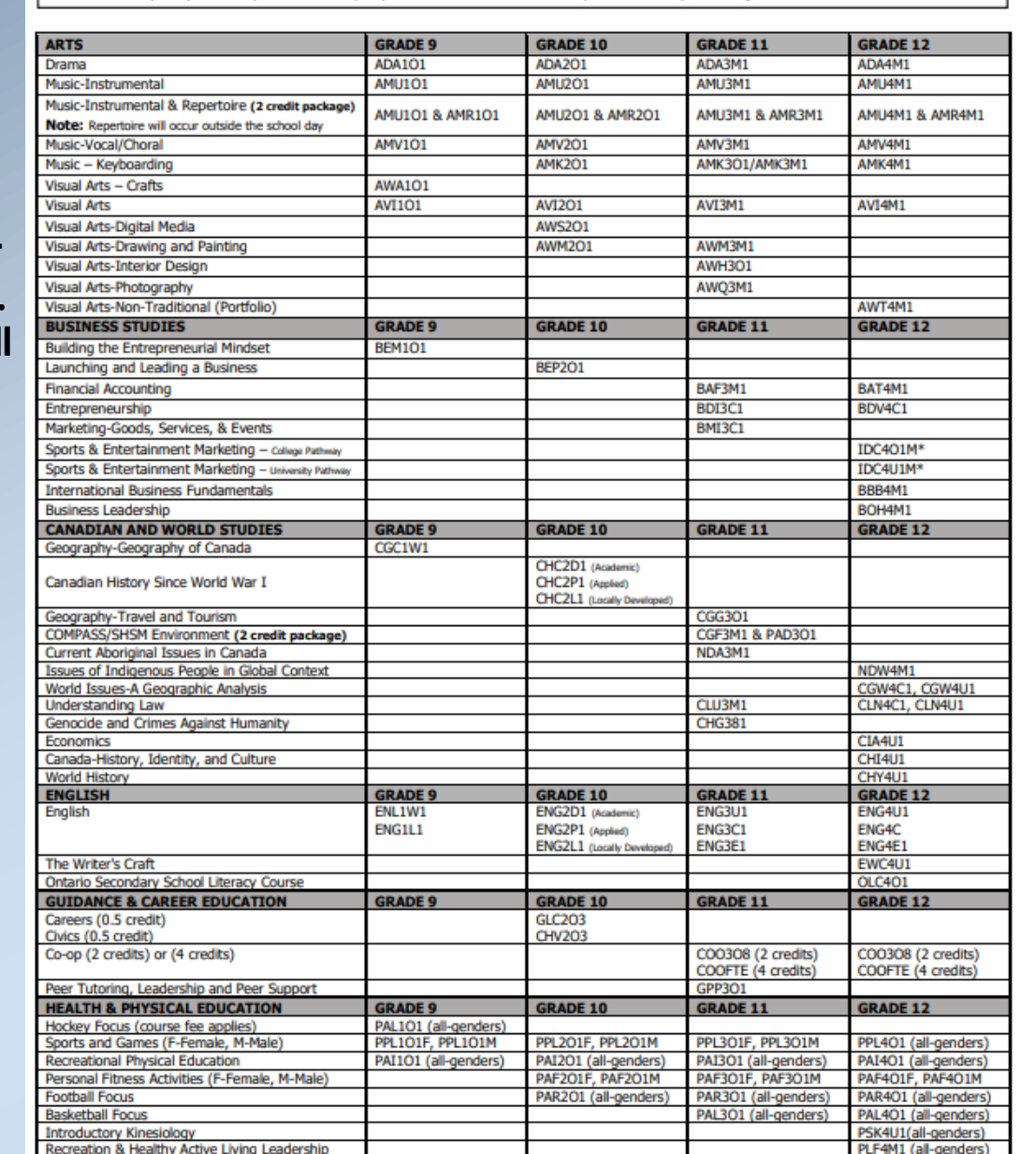

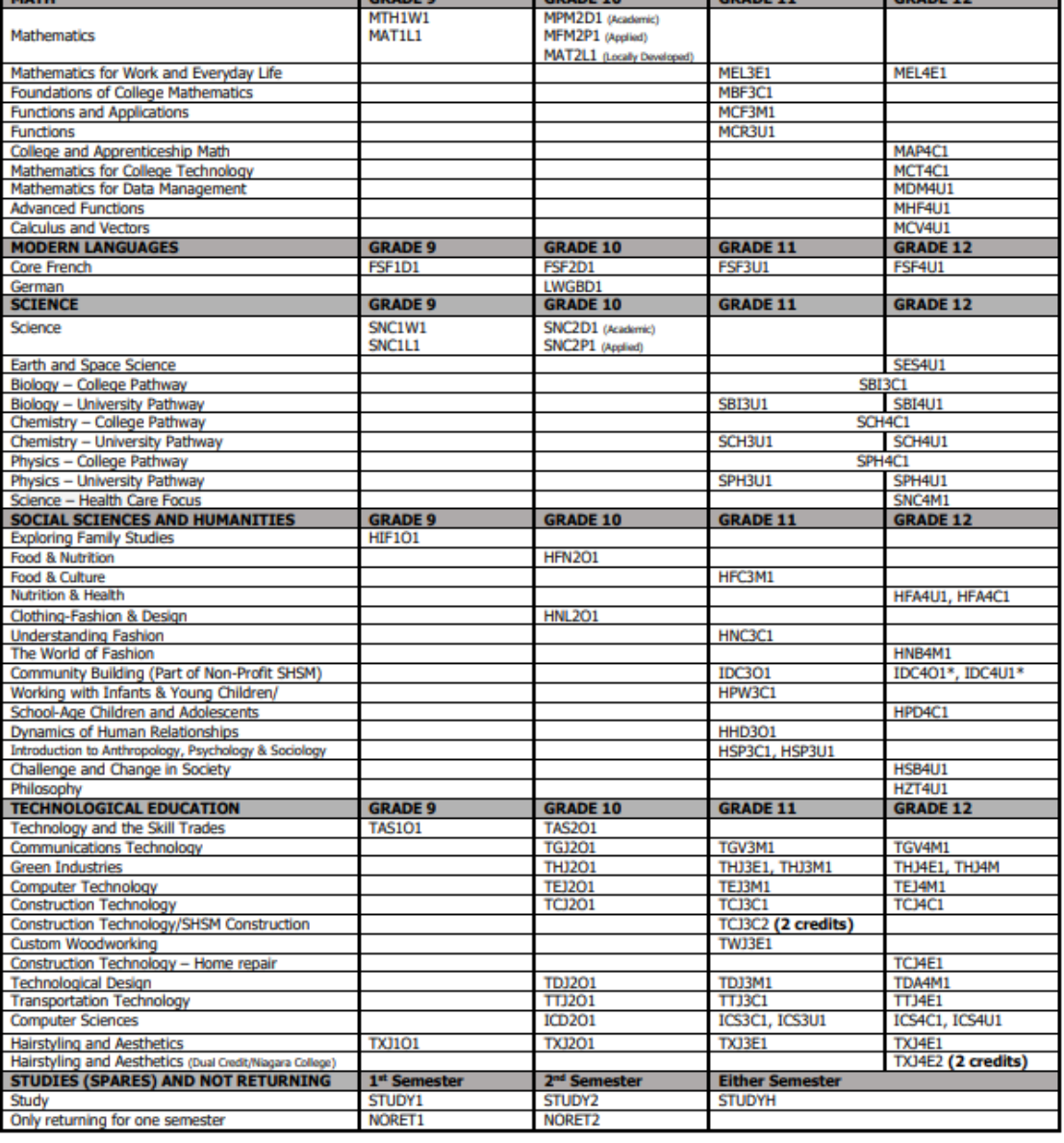

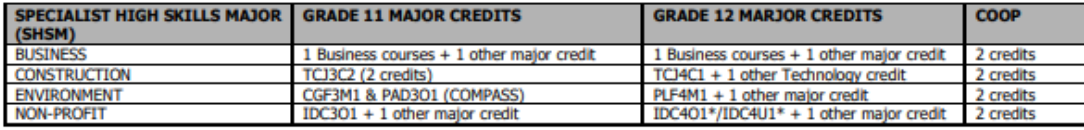

\* IDC401M, IDC401 - please note that you can only take 1 of these courses for credit. \* IDC4U1M, IDC4U1 - please note that you can only take 1 of these courses for credit.

#### **Enter The Hub**

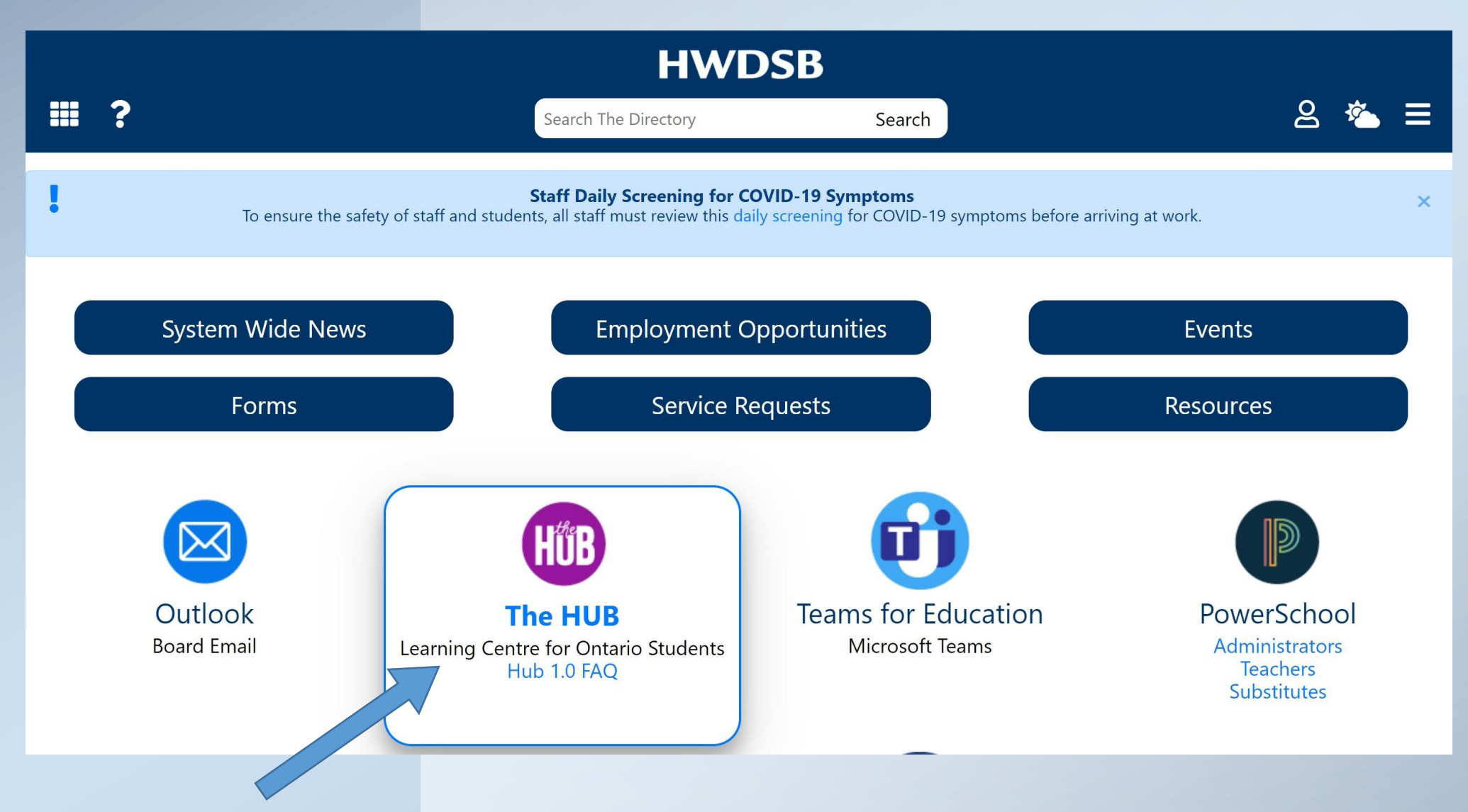

#### **Click Select a Course (waffle icon)MySSE** MyHome - MyHome  $\frac{100}{100}$  Homepage - The Hub Staff Home  $\times$  $\left( \begin{matrix} \text{ } \\ \text{ } \\ \text{ } \end{matrix} \right)$  $\boldsymbol{\times}$  $C$   $\Omega$ A hwdsb.elearningontario.ca 888 ₽ **HWDSB EGE** The Hub Staff Homepage  $\triangle$ Matthew Welsh {0}  $\sum$  $\mathbf{E}$ 音 Select a course... HÚB 嘗 **HWDSB**  $\mathbf{M}$  $-1.0$ We Help. School Homepa... Merge Classes Curriculum Share Self Registration Virtual and Prof... We Help: Welln... LMT **HUB 1.0** Welcome to The Hub Staff Homepage Matthew!

#### **Enter Guidance - Waterdown District and CLICK on the Xello icon**

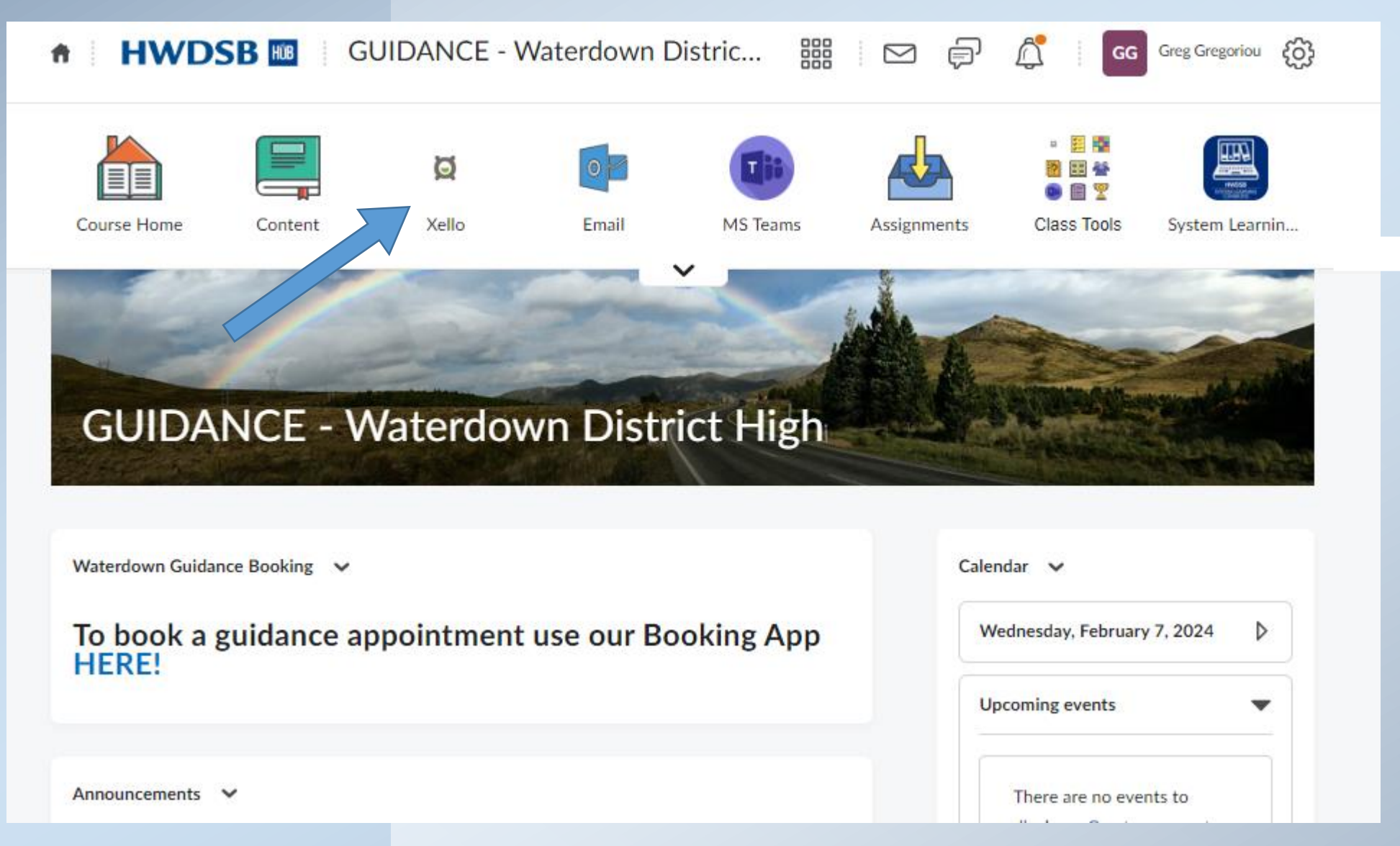

#### **Select Course Planner**

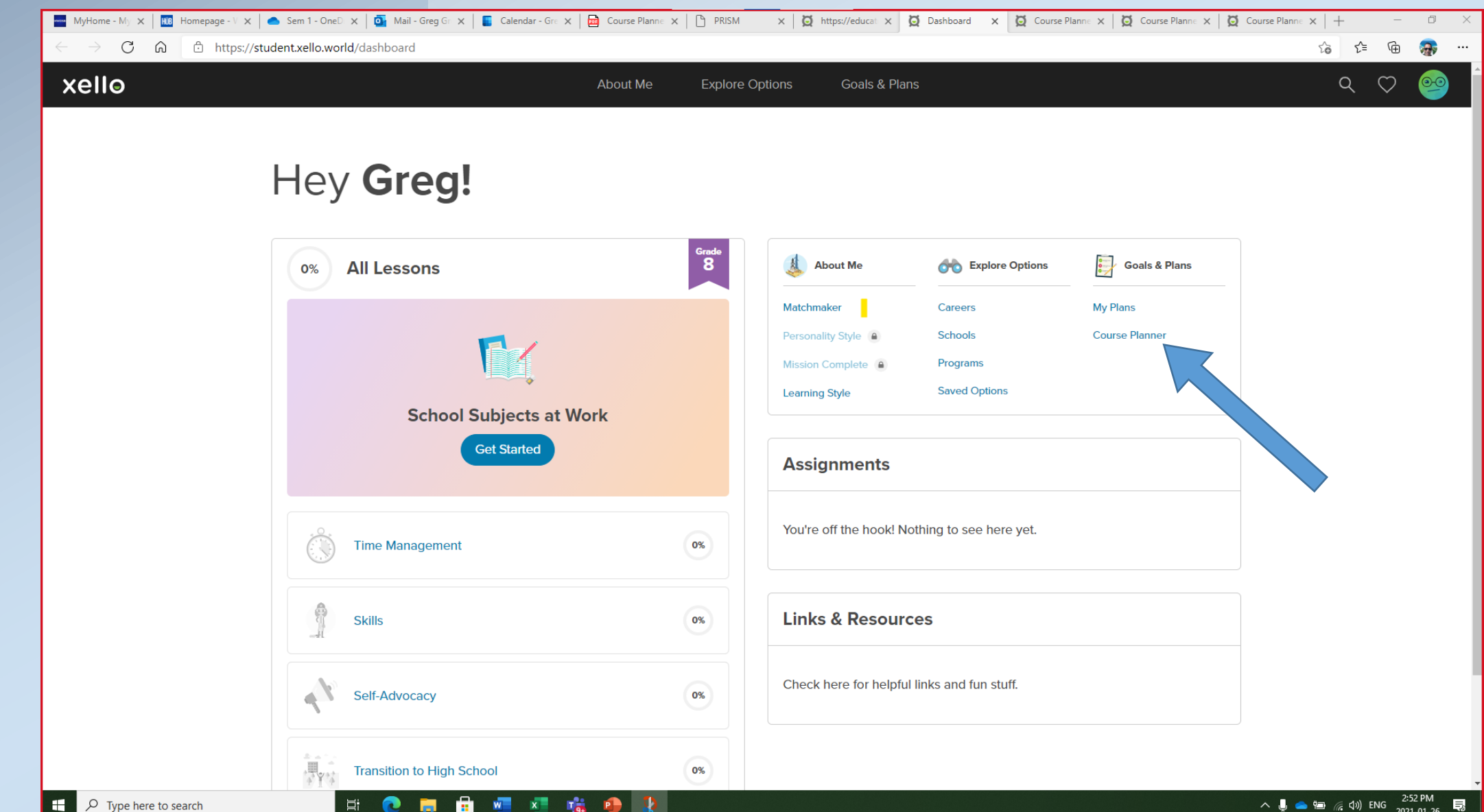

**Click on any of the BLUE tabs to add the specified courses** 

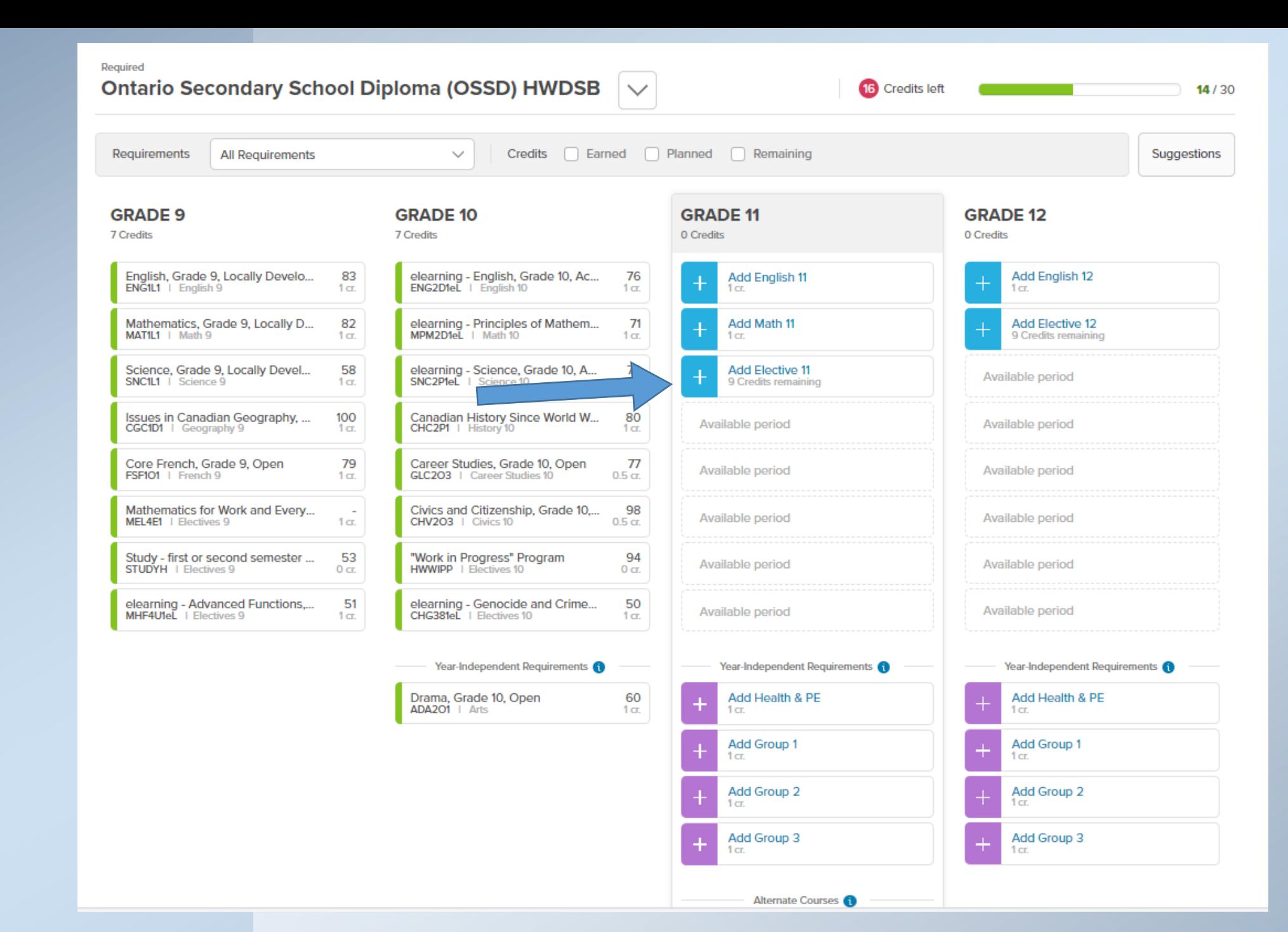

#### **Click in the Search Box**

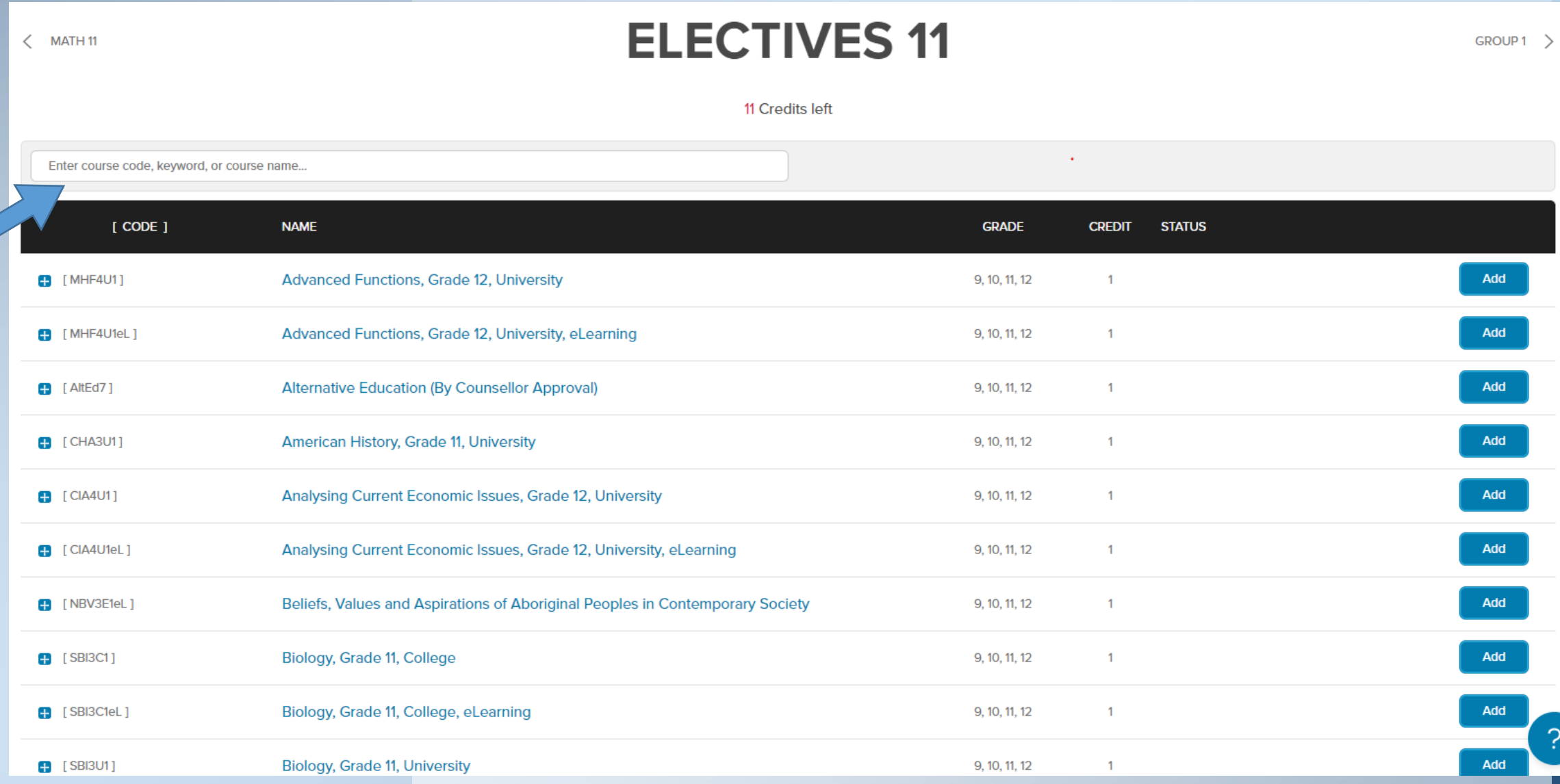

#### **Select electives by: typing the course code, selecting the grade level or discipline**

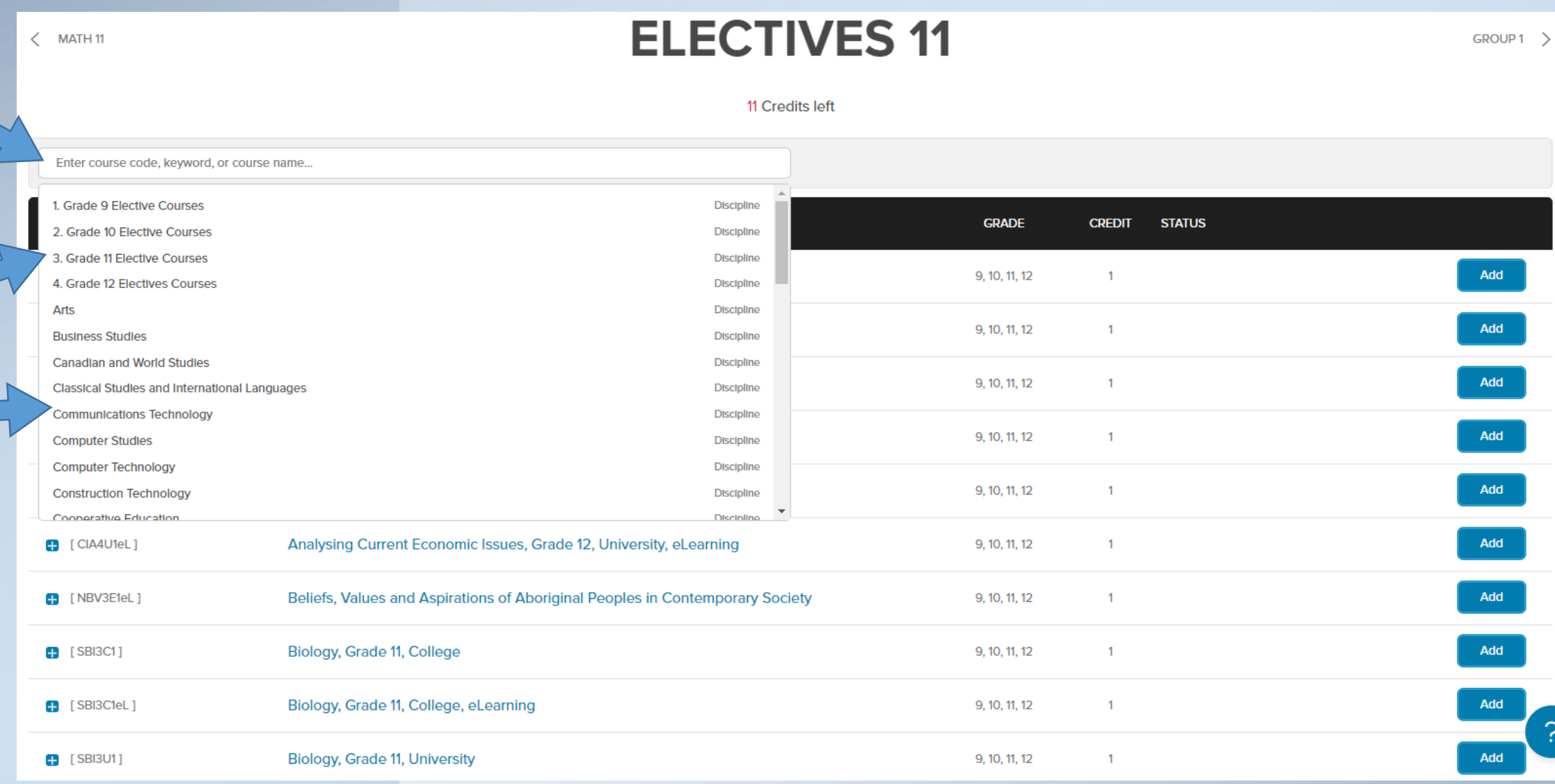

**When selecting a course, click on the course to reveal Prerequisites and Course Descriptions**

If a Red Symbol **O** occurs, hover over it and see message like the one below

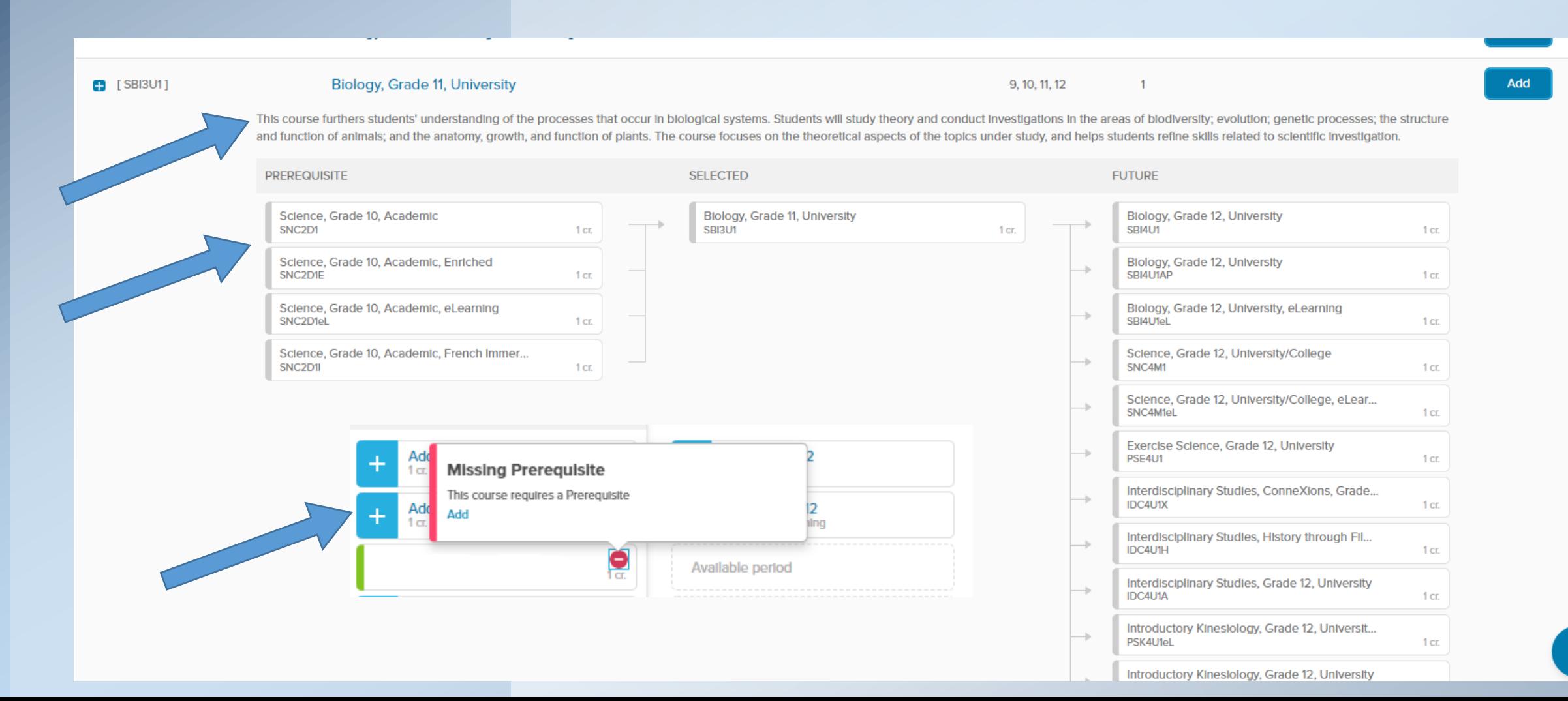

**If a selected course does not have a pre-requisite, the symbol below will appear.**

**Click on the box with the error and it will take you to a screen to remove the course, which will be shown in the next slide.**

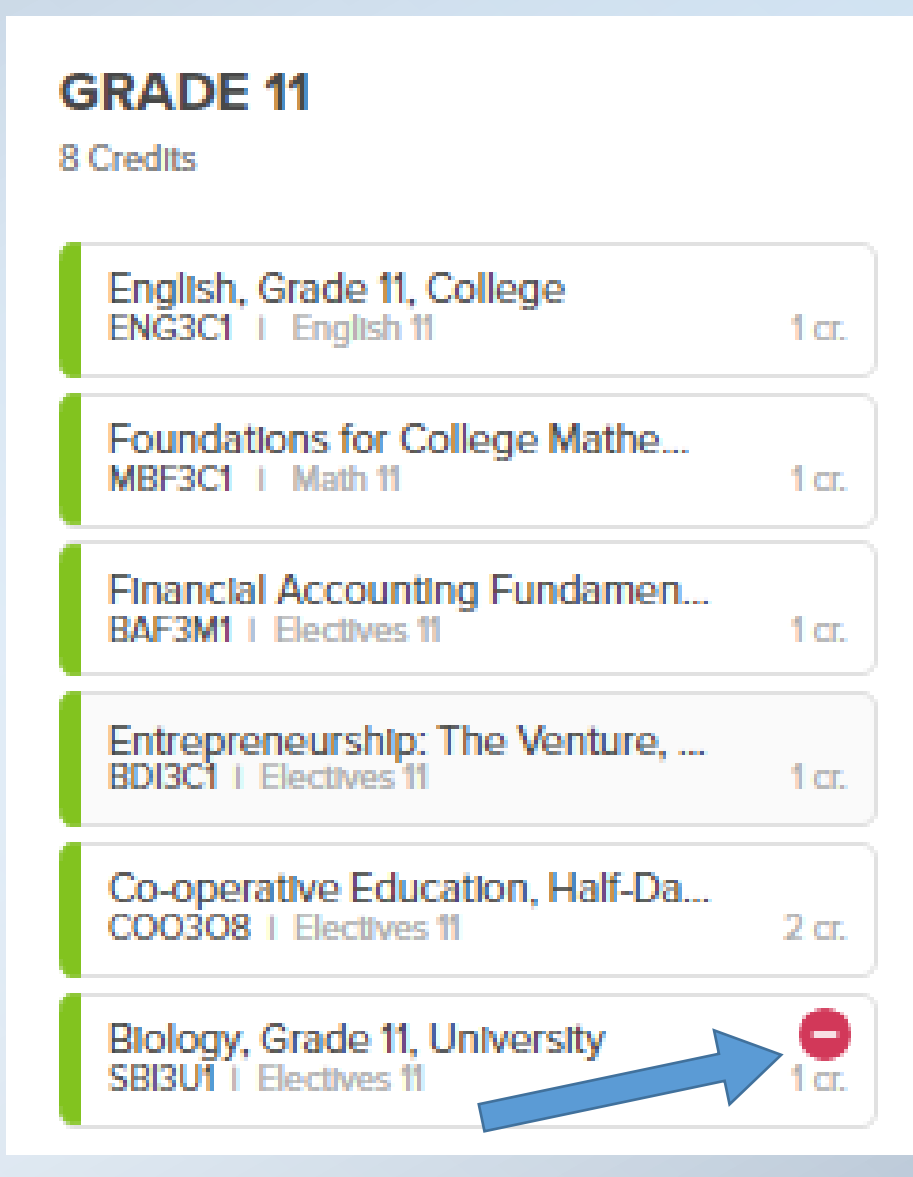

**When selecting your courses, be sure to choose any compulsory credits, including any of the Group 1, 2 or 3** 

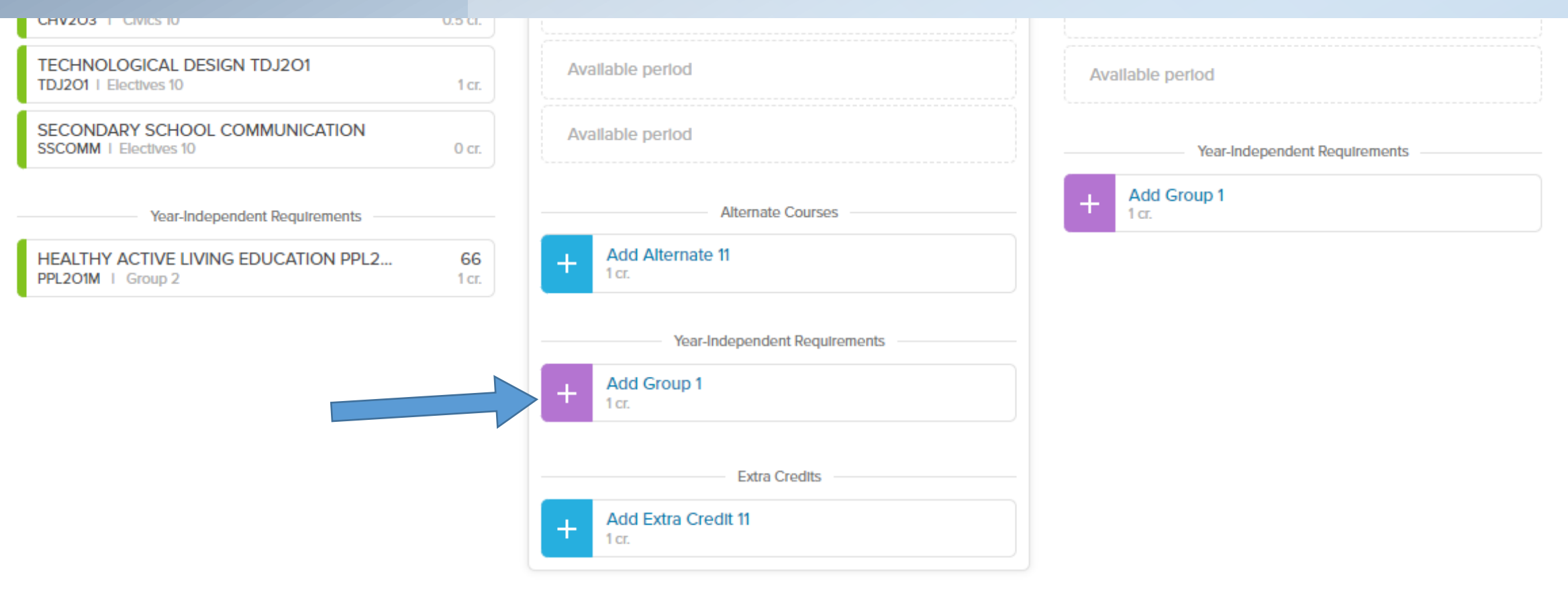

Add Grade 13

#### **Each of the Group 1, 2 or 3 courses are listed for your selection**

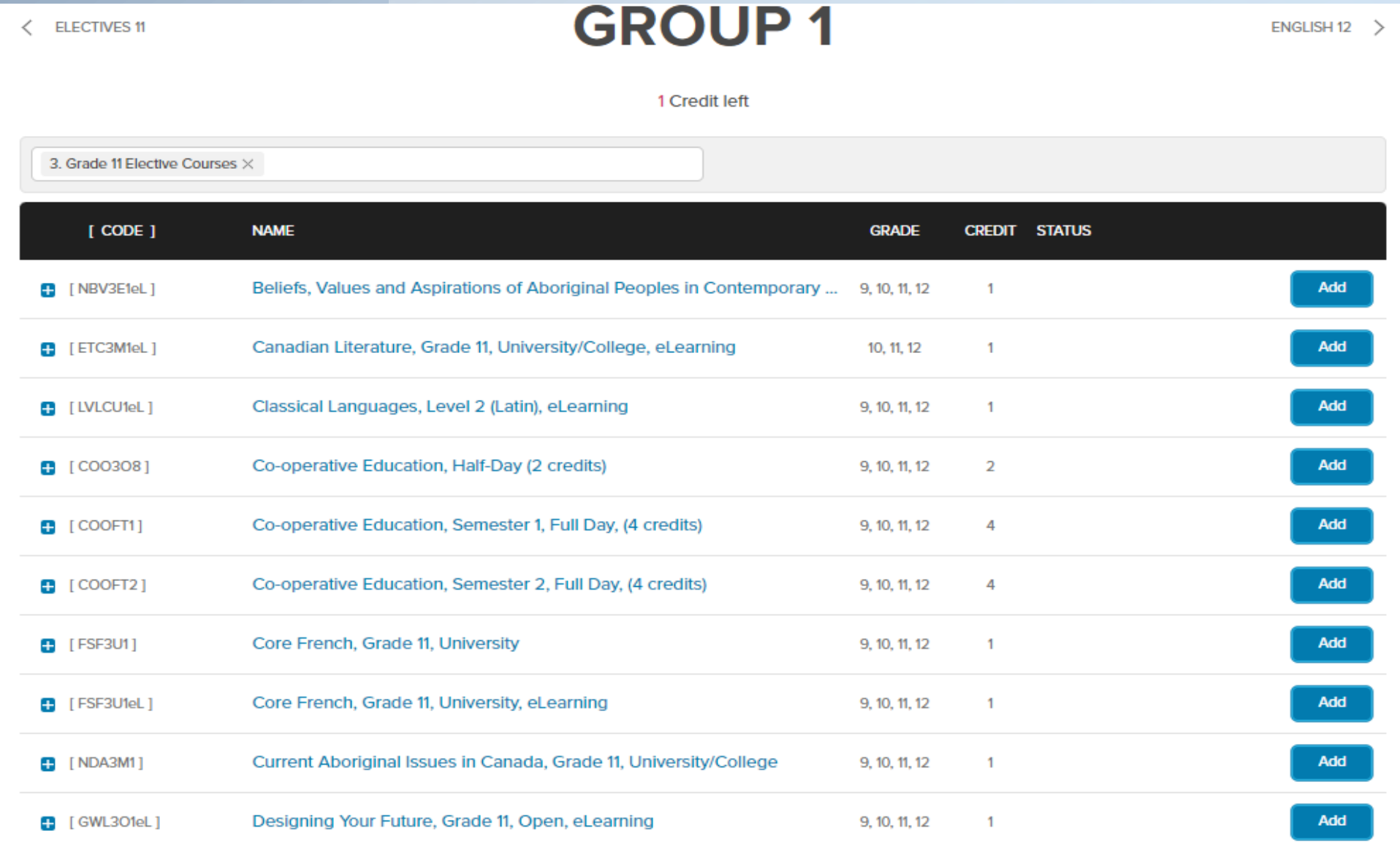

#### **Select Show Courses to reveal all your electives. Click on the Remove tab to remove the course from your options.**

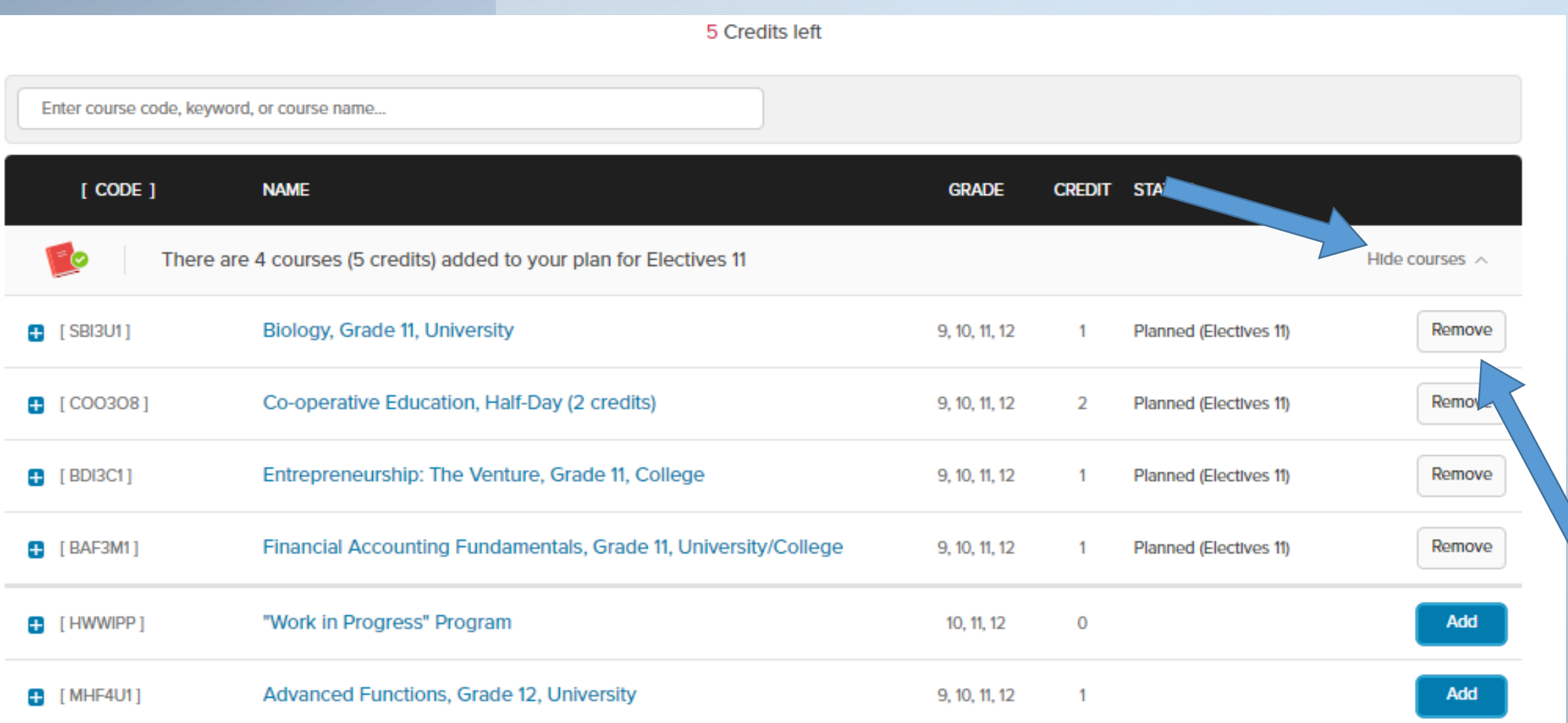

**Be sure to add an alternate course for cancelled class purposes**

**If you are taking any Music courses (AMU2O1, AMU3M1 or AMU4M1) you can select a Repertoire course (AMR2O1, AMR3M1, or AMR4M1)**

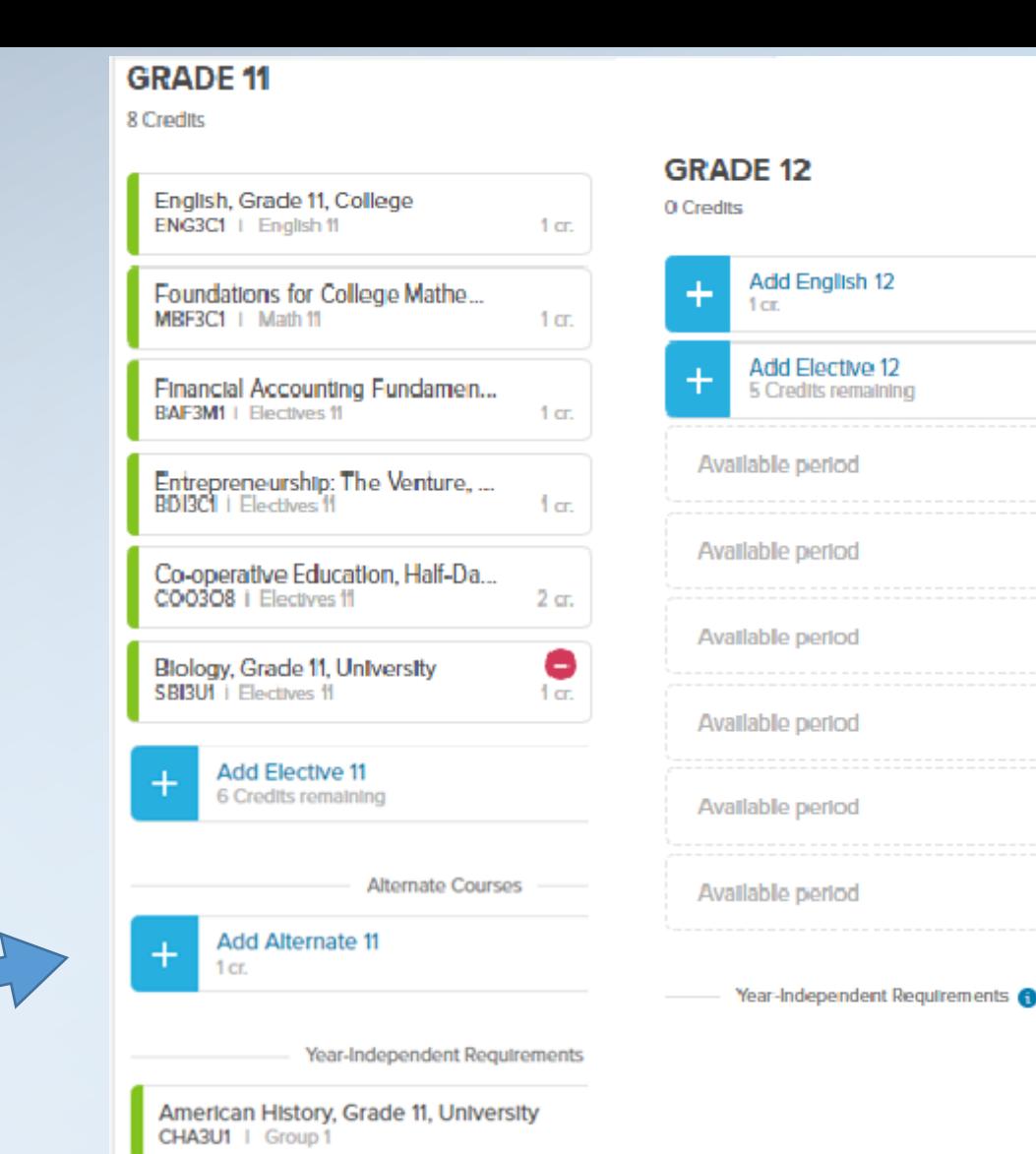

#### **Check over your course selections. When you are ready, hit the Ready To Submit tab.**

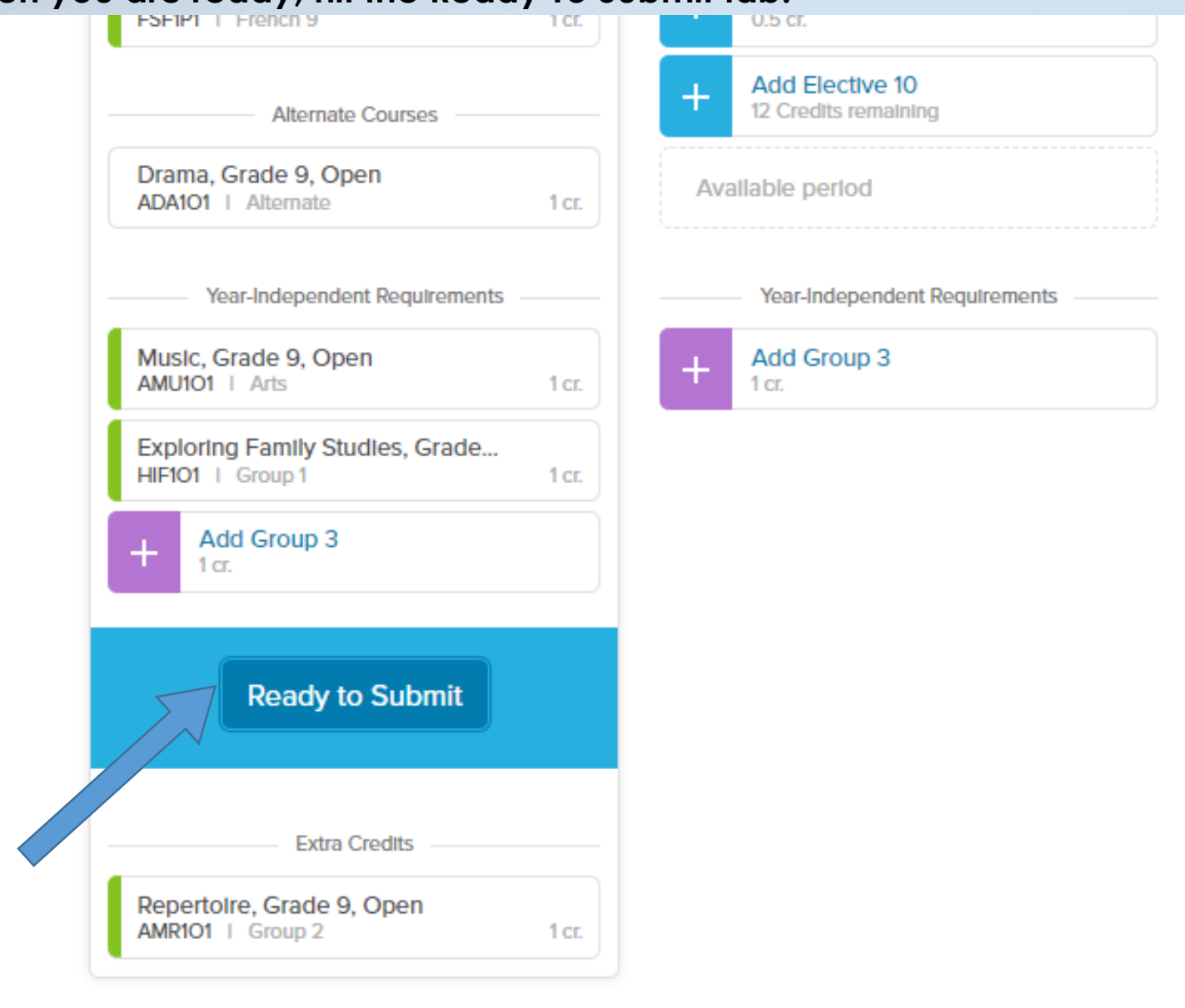

#### **Once submitted, it verifies by Tab below.**

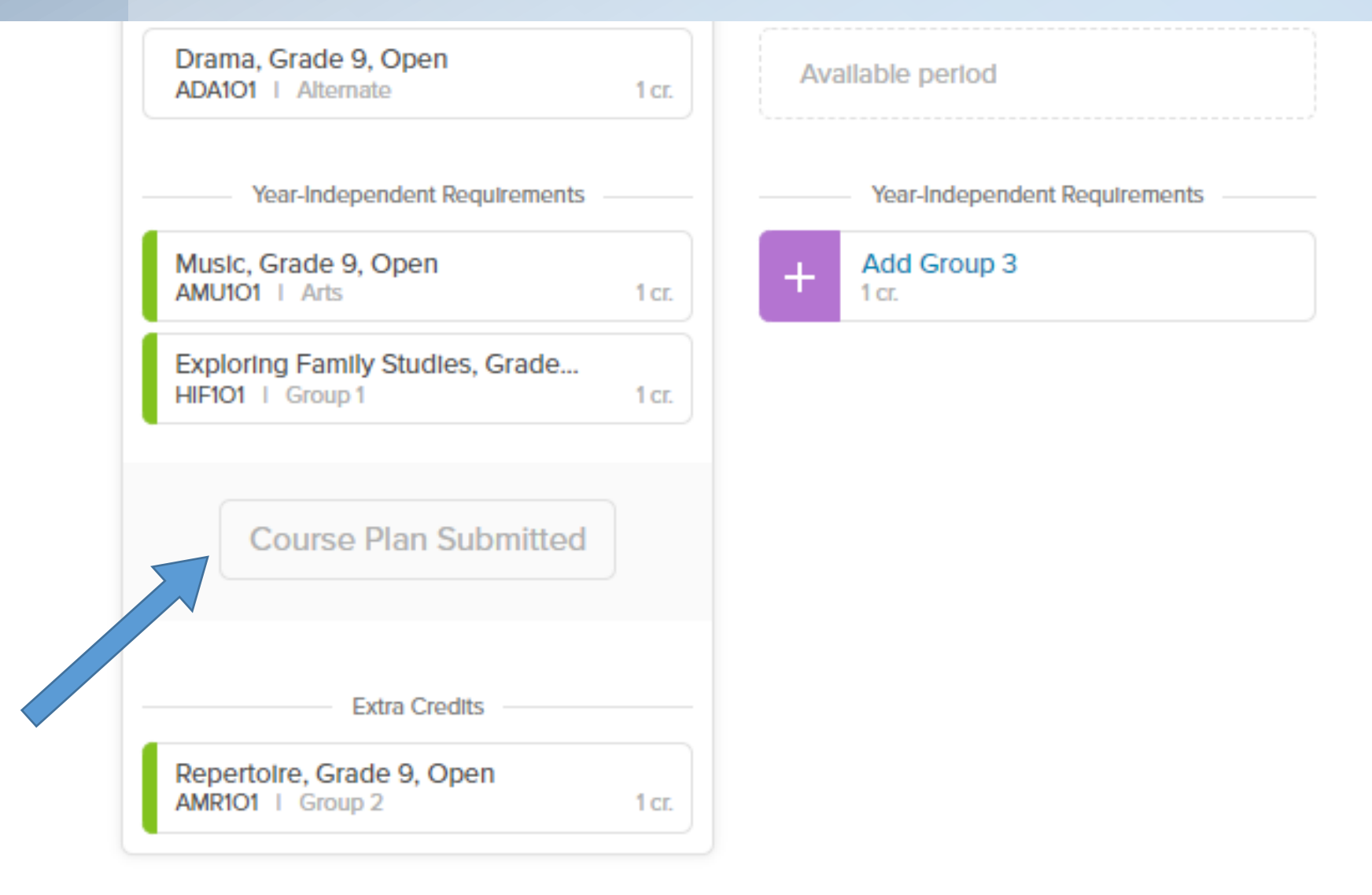

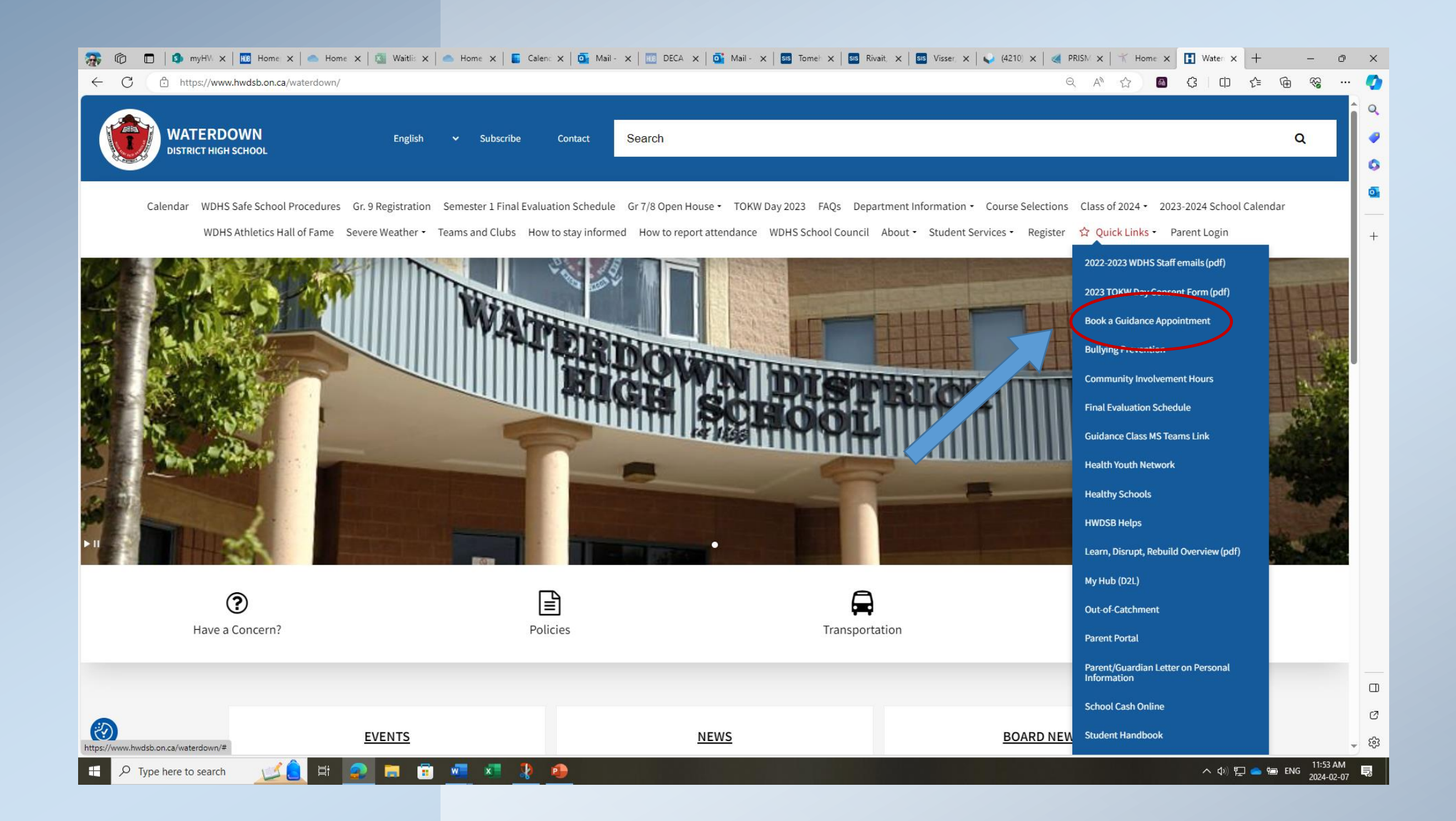

**Questions?**

## **Contact a Guidance Counsellor**

For **Ms. D. Boatsmith** (last names A-F) **email:** dboatman@hwdsb.on.ca

For **Mr. D. Zuccolo** (last names G-M) **email:** dzuccolo@hwdsb.on.ca

For **Mr. G. Gregoriou** (last names N-Z) **email:** ggregori@hwdsb.on.ca

## **Thank you for submitting your Course Selections for the 2024 – 2025 School year**